# **KL-120**

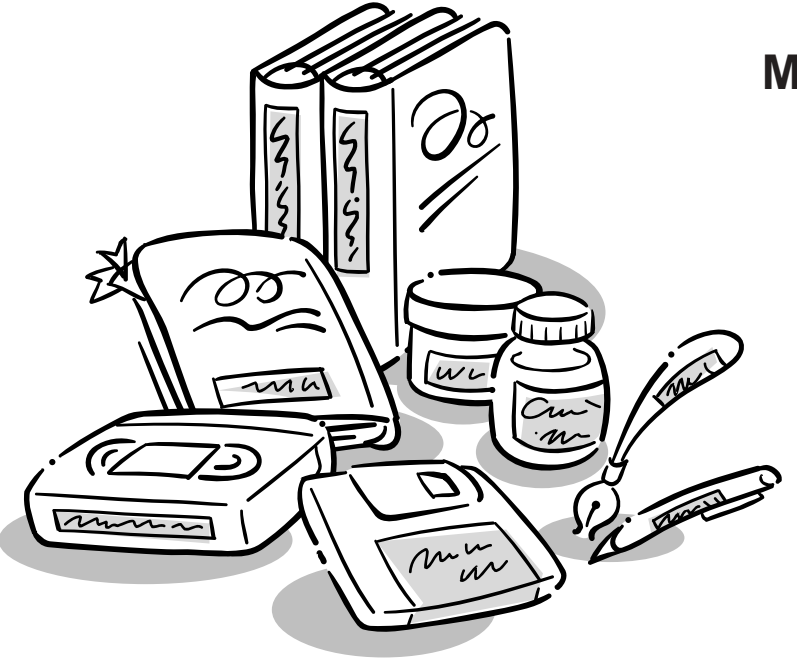

**CASIO.** 

# RJA518623-001V01

**Mode d'emploi**

# **A lire en premier !**

- CASIO COMPUTER CO., LTD. ne saurait être tenu pour responsable des pertes ou réclamations, de votre part ou de toute autre personne, résultant de l'utilisation de cette imprimante.
- La reproduction partielle ou intégrale de ce manuel sous quelque forme que ce soit, est interdite sans l'accord explicite de CASIO COMPUTER CO., LTD.
- Le contenu de ce manuel peut être changé sans préavis.
- Le logiciel est sans cesse révisé et mis à jour. C'est pourquoi le logiciel fourni et l'affichage qu'il produit peuvent être différents des affichages illustrés dans ce manuel, ou bien certains éléments décrits dans ce manuel peuvent avoir été supprimés.

© Copyright 2008 CASIO COMPUTER CO., LTD. Tous droits réservés.

• Veuillez lire scrupuleusement ce manuel avant d'utiliser le produit pour la première fois.

# **Consignes de sécurité**

Nous vous remercions d'avoir choisi cet excellent produit CASIO. Avant de l'utiliser, lisez scrupuleusement les Consignes de sécurité suivantes. Conservez ce manuel à portée de main et utilisez-le comme référence aussi souvent que nécessaire.

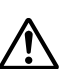

### **Danger**

Ce symbole signale une information qui, si vous I'ignorez ou I'appliquez mal à propos, peut entraîner la mort ou des blessures graves.

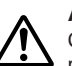

### **Attention**

Ce symbole signale une information qui, si vous I'ignorez ou I'appliquez mal à propos, peuvent entraîner la mort ou des blessures graves.

### **Mise en garde**

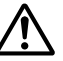

Ce symbole signale une information qui, si vous I'ignorez ou I'appliquez mal à propos, peuvent entraîner des blessures ou des dommages matériels.

### **Exemples de symboles graphiques**

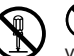

indique ce que vous ne devez pas faire. Le symbole ci-contre vous avertit que vous ne devez pas démonter l'appareil.

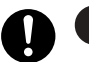

indique ce que vous devez faire.

# **Danger**

### **Piles alcalines**

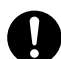

Prenez immédiatement les mesures suivantes si du liquide des piles alcalines devait pénétrer dans vos yeux.

- 1. Ne vous frottez pas les yeux ! Rincez-les bien à l'eau.
- 2. Contactez immédiatement un médecin.

Le liquide des piles peut entraîner la perte de la vue.

# **Attention**

# **Fumée, odeur anormale, surchauffe et autres anomalies**

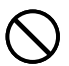

Si vous continuez d'utiliser ce produit alors qu'il émet de la fumée ou une odeur inhabituelle, ou en cas de surchauffe, vous vous exposez à un risque d'incendie et de décharge électrique. Prenez immédiatement les mesures suivantes si un de ces symptômes se présente.

- 1. Mettez l'imprimante hors tension.
- 2. Contactez le revendeur qui vous a vendu le produit.

# **Piles**

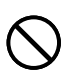

Mal employées, les piles peuvent fuir et endommager les objets environnants, ou bien exploser, et provoquer un incendie ou des blessures. Il est nécessaire de toujours prendre les mesures suivantes.

- Ne jamais essayer d'ouvrir les piles ni de les court-circuiter.
- Ne jamais exposer les piles à la chaleur ni les incinérer.
- Ne jamais utiliser en même temps des piles usées et des piles neuves.
- Ne jamais utiliser en même temps différents types de piles.
- Ne pas recharger les piles.
- S'assurer que les pôles positifs (+) et négatifs (–) sont orientés correctement.

# **Attention**

# **Chocs et chutes**

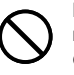

L'emploi de ce produit après un dommage dû à une chute ou à un mauvais traitement crée un risque d'incendie ou de décharge électrique. En cas de dommage, prenez immédiatement les mesures suivantes.

- 1. Mettez l'imprimante hors tension.
- 2. Contactez le revendeur qui vous a vendu le produit.

# **Ne désassemblez pas l'appareil et ne le modifiez pas.**

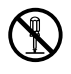

N'essayez jamais de démonter l'appareil ni de le modifier de quelque manière que ce soit. Vous vous exposeriez alors à un risque de décharge électrique, de brûlure ou de blessures. Confiez toutes les vérifications, opérations de maintenance et réparations à votre revendeur dès lors qu'il s'agit d'ouvrir l'appareil.

# **Eau et objets étrangers**

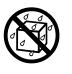

L'eau, les liquides ou les objets étrangers (surtout s'ils sont métalliques) pénétrant à l'intérieur de l'appareil induisent un risque d'incendie et de décharge électrique. En cas d'intrusion de ce type, prenez immédiatement les mesures suivantes.

- 1. Mettez l'imprimante hors tension.
- 2. Contactez le revendeur qui vous a vendu le produit.

# **Ne jetez pas ce produit au feu.**

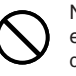

Ne brûlez pas ce produit pour vous en débarrasser. Vous vous exposeriez alors à un risque d'incendie et de blessures en cas d'explosion.

# **Mise en garde concernant les sacs en plastique**

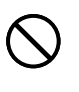

Ne mettez jamais sur la tête les sacs en plastique de l'emballage. Vous vous exposeriez alors à un risque d'étouffement.

Cette précaution est encore plus indispensable en présence de jeunes enfants.

# **Attention**

### **Ne pas coller d'étiquettes sur des boîtes qui seront utilisées dans un four à micro-ondes.**

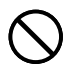

Ne pas coller d'étiquettes sur les boîtes que vous voulez mettre dans un four à micro-ondes. Les étiquettes contiennent du métal pouvant causer un incendie et des brûlures si elles sont chauffées dans un four à micro-ondes. La boîte sur laquelle l'étiquette est collée peut aussi se déformer.

# **Mise en garde**

### **Piles**

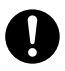

Mal employées, les piles peuvent fuir et endommager les objets environnants, ou bien exploser, et provoquer un incendie ou des blessures. Il est nécessaire de toujours prendre les mesures suivantes.

- N'utiliser que les piles spécifiées pour ce produit.
- Retirer les piles de ce produit s'il ne doit pas être utilisé pendant un certain temps.

# **Conservez des copies de toutes données importantes**

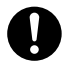

Recopiez toutes données importantes sur un carnet ou autre chose. La mémoire peut en effet se vider à la suite d'un problème, d'une réparation, ou bien lorsque les piles sont vides.

# **Gardez les objets lourds à distance.**

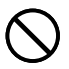

Ne posez jamais d'objet lourd sur ce produit. Celui-ci risque d'être déstabilisé, de tomber et de causer des blessures.

# **Evitez les supports instables.**

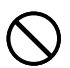

Ne placez jamais ce produit sur une table, un bureau, etc. instable. Il risque de tomber et de causer des blessures.

# **Mise en garde**

### **Emplacement**

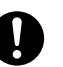

Evitez d'installer ce produit aux endroits suivants. Le risque d'incendie et de décharge électrique est trop important.

- Environnements très humides et très poussiéreux
- Locaux où on prépare de la nourriture ou tout autre lieu soumis à des vapeurs grasses
- Près de radiateurs, sur une couverture chauffante, en plein soleil, dans un véhicule fermé et garé au soleil et tout autre lieu soumis à une chaleur élevée.

# **Insertion et remplacement des piles**

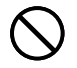

Les ressorts à l'intérieur du logement des piles ont des rebords coupants. Ne les touchez pas avec les doigts lorsque vous insérez ou remplacez les piles. Vous risquez sinon de vous blesser.

### **Afficheur**

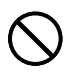

- N'appuyez jamais sur le panneau LCD et ne le soumettez pas à des chocs violents. Le verre peut se briser et causer de blessures.
- Si le panneau LCD devait se briser ou fissurer, ne pas toucher le liquide à l'intérieur du panneau. Ce liquide peut provoquer une irritation de la peau.

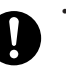

- Si du liquide du panneau LCD devait pénétrer dans votre bouche, rincez-vous immédiatement la bouche avec de l'eau et contactez un médecin.
- Si du liquide du panneau LCD devait pénétrer dans vos yeux ou se répandre sur votre peau, rincez-vous immédiatement avec de l'eau pendant au moins 15 minutes et contactez un médecin.

# **Mise en garde concernant les éléments très chauds**

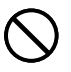

Ne touchez jamais la tête d'impression ni les autres composants métalliques qui l'entourent. Ces éléments deviennent très chauds et peuvent causer des brûlures.

# **Précautions d'utilisation**

Prenez les précautions suivantes pour garder votre imprimante en parfait état de fonctionnement pendant de nombreuses années.

- Evitez d'utiliser l'imprimante à des endroits exposés à un soleil intense, à une humidité élevée, à une charge électrostatique, à des changements subits de température et à des températures extrêmes. Plage de températures opérationnelle : 10°C à 35°C
- La capacité des piles faiblit à une température inférieure à 10°C. C'est pourquoi le message " PILE FAIBLE! " peut apparaître plus tôt que prévu. Le cas échéant, utilisez l'imprimante à une température de 10°C à 35°C, à laquelle elle est susceptible de fonctionner normalement.
- Ne jamais soumettre l'imprimante à ces chocs ou impacts violents.
- Ne jamais laisser tomber de pinces, aiguilles ou d'objets similaires à l'intérieur de l'imprimante.
- Ne pas tirer trop fort sur la bande ni essayer de la repousser à l'intérieur.
- Posez l'imprimante sur une surface horizontale lors de l'impression. Une surface inclinée peut rendre l'impression impossible.
- L'impression n'est pas nette lorsque la tête d'impression est sale. Si le cas se présente, procédez comme indiqué à la page F-23 pour nettoyer la tête d'impression et le galet.

# **Introduction**

Félicitations pour l'achat de cette imprimante CASIO KL-120. Cette imprimante CASIO permet d'imprimer des étiquettes autocollantes pour une grande variété d'emploi, par exemple des étiquettes de noms, des étiquettes de CD/DVD, des étiquettes de classeurs et davantage.

Vous pouvez produire des étiquettes attrayantes et originales grâce aux caractéristiques suivantes :

- Formats de bandes variés (6 mm, 9 mm, 12 mm, 18 mm)
- Police de Linéales attrayante
- Effets de police de caractères (dégradé soulignement, case)
- Styles de caractères (normal, gras, contour)
- Divers symboles
- Mémorisation de texte
- Impression d'étiquettes standard
- Impression d'une image miroir
- Messages affichés en 5 langues (anglais, allemand, français, italien, espagnol)

Toutes ces caractéristiques font de l'imprimante CASIO l'outil parfait pour tous les types d'étiquetage !

#### **Important !**

- Prenez contact avec un revendeur lorsqu'un entretien est nécessaire.
- Notez que le fabricant ne sera pas tenu responsable en cas de pertes ou de réclamations de tiers pouvant découler de l'utilisation de ce produit.
- Notez que le fabricant ne sera pas tenu responsable de dommages subis résultant d'une perte de données provoquée par un fonctionnement défectueux, une réparation ou une interruption de l'alimentation.
- Vous devez conserver des copies des données que vous jugez importantes.
- Gardez ce manuel à portée de main pour toute référence future.

# **Sommaire**

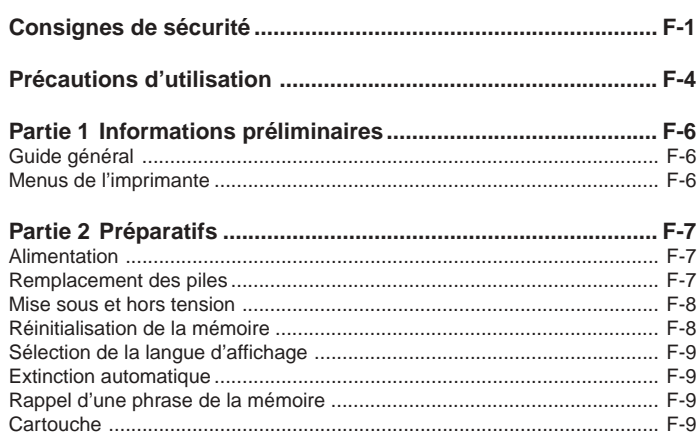

# Partie 3 Saisie de caractères et de symboles ......................... F-10

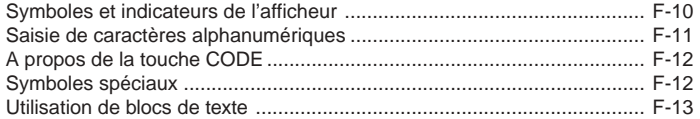

### Partie 4 Suppression et insertion des caractères ................. F-14

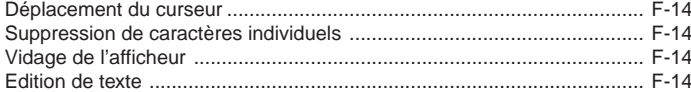

### Partie 5 Taille des caractères, effets de texte et styles de

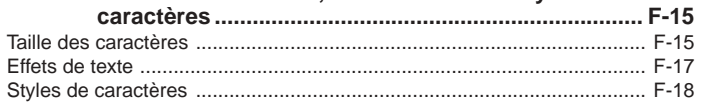

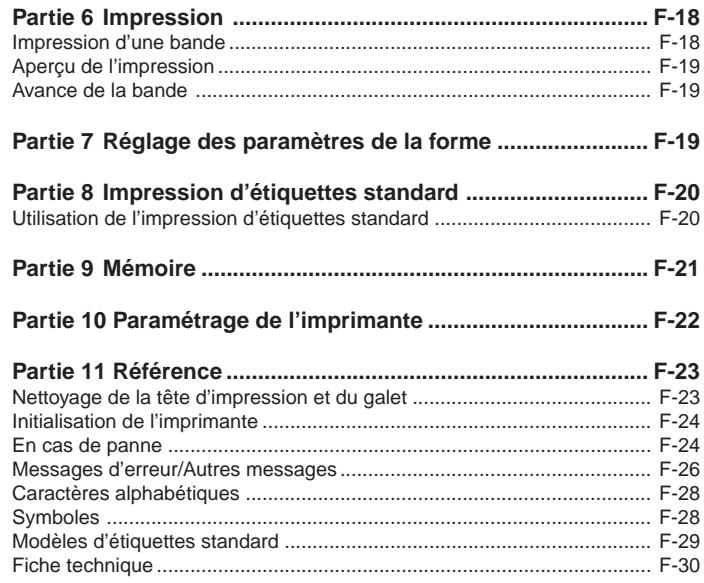

# **Partie 1 Informations préliminaires**

Cette partie du manuel vous fournit toutes les informations nécessaires pour tirer le meilleur parti de toutes les caractéristiques de l'imprimante. Veuillez la lire avec attention la première fois que vous utilisez l'imprimante.

# **Guide général**

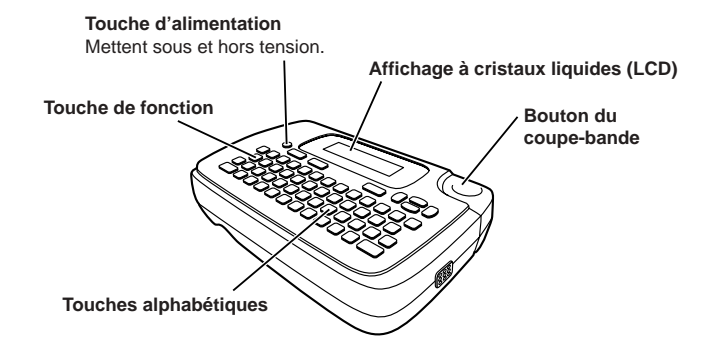

# **Menus de l'imprimante**

Le fonctionnement de l'imprimante a été simplifié au maximum, grâce à l'affichage de menus qui vous permettent de sélectionner les réglages nécessaires. Chaque menu est décrit en détail dans les paragraphes suivants de ce manuel, mais veuillez noter au préalable les points suivants au sujet des menus :

• L'option qui est soulignée dans un menu est celle qui est actuellement sélectionnée.

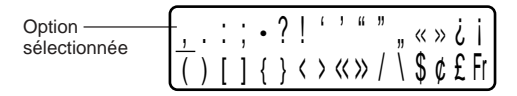

- Utilisez  $\textcircled{x}, \textcircled{x}$ ,  $\textcircled{x}$  et  $\textcircled{x}$  pour déplacer le soulignement vers la gauche, la droite, le haut ou le bas et changer d'option.
- Appuyez sur **SET** pour valider l'option sélectionnée ou sur **ESC** pour sortir du menu affiché (et revenir au menu ou à l'écran précédent) sans rien sélectionner.
- Lorsque vous appuyez sur **SET** pour valider une option du menu, le menu suivant apparaît ou la fonction sélectionnée est exécutée, puis l'écran de saisie de texte initial réapparaît.

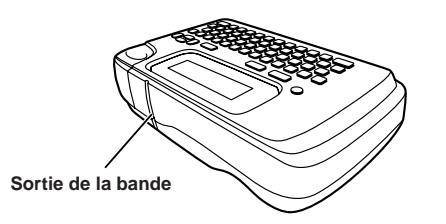

# **Partie 2 Préparatifs**

Cette partie du manuel vous indique comment charger les piles et la cartouche et comment effectuer des réglages de base pour l'imprimante.

### **Important !**

• Veuillez lire cette section avant d'utiliser l'imprimante.

# **Alimentation**

L'imprimante peut fonctionner sur six piles alcalines de taille AA. Veillez à n'utiliser que des piles alcalines.

# **Remplacement des piles**

Un indicateur de faible charge des piles permet de savoir quand la charge des piles est trop faible pour permettre à l'imprimante de fonctionner normalement. Le message " PILE FAIBLE! " apparaît sur l'afficheur si la charge des piles est faible lorsque vous effectuez l'une des opérations suivantes.

- Vous mettez l'imprimante sous tension.
- Vous exécutez l'impression.

Lorsque le message " PILE FAIBLE! " apparaît, appuyez sur **SET** pour le faire disparaître de l'afficheur. Vous devriez encore pouvoir effectuer certaines opérations sur l'imprimante mais les opérations consommatrices d'électricité (par exemple l'impression) peuvent être impossibles si la charge des piles est trop faible. De toute façon, vous devez remplacer les piles le plus rapidement possible lorsque le message " PILE FAIBLE! " apparaît.

#### **Important !**

- Toutes les données mémorisées sont effacées quand les piles sont épuisées et quand vous remplacez les piles. Veillez à conserver des copies manuscrites de toutes vos données importantes (texte et documents).
- Les piles peuvent exploser ou fuir et endommager votre imprimante si vous ne les utilisez pas correctement. Notez les points importants suivants.
- Assurez-vous que les pôles plus (+) et moins (–) de chaque pile sont bien orientés.
- Ne mélangez jamais des piles de types différents.
- Ne laissez jamais des piles épuisées dans.
- Retirez les piles si vous n'avez pas l'intention d'utiliser l'imprimante pendant longtemps.

#### **Attention !**

- N'utilisez jamais de piles rechargées avec l'imprimante.
- N'exposez pas des piles à une chaleur directe, ne les court-circuitez pas et n'essayez pas de les démonter.
- **Rangez les piles hors de portée de jeunes enfants. Si une pile devait être avalée, consultez immédiatement un médecin.**

### **Autonomie des piles**

- Impression d'environ quatre cartouches de 18 mm dans des conditions d'impression ordinaires\*
- \* L'impression de texte ou dessins contenant de larges surfaces noires et l'impression à basse température peuvent réduire l'autonomie des piles.

# **Mise en place des piles**

# **Mise en garde**

• Ne touchez pas les ressorts sous le couvercle du logement des piles avec les doigts pendant la mise en place ou le remplacement des piles. Les ressorts ont une partie aiguë et peuvent couper.

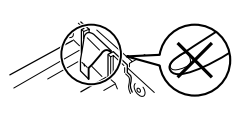

- 1. Mettez l'imprimante hors tension.
- 2. Retournez l'imprimante. Tout en appuyant sur la fermeture du couvercle arrière, retirez le couvercle comme indiqué sur l'illustration.

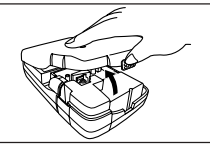

- 3. Insérez les piles dans le logement.
- N'utilisez que des piles alcalines.
- Veillez à diriger les pôles positifs (+) et négatifs (–) dans le bons sens lorsque vous insérez les piles.

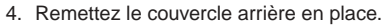

- Veillez à bien positionner le couvercle arrière comme indiqué sur l'illustration lorsque vous le remettez en place. Si vous essayez de le remettre en place dans la mauvaise position en forçant, il risque, ainsi que l'imprimante, d'être endommagé.
- Avant d'utiliser l'imprimante, vérifiez si la cartouche est insérée correctement et le couvercle fermé. L'impression sera de mauvaise qualité si la cartouche est mal insérée.

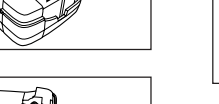

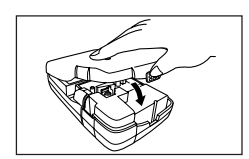

# **Mise sous et hors tension**

Appuyez sur **ON/OFF** pour mettre l'imprimante sous et hors tension.

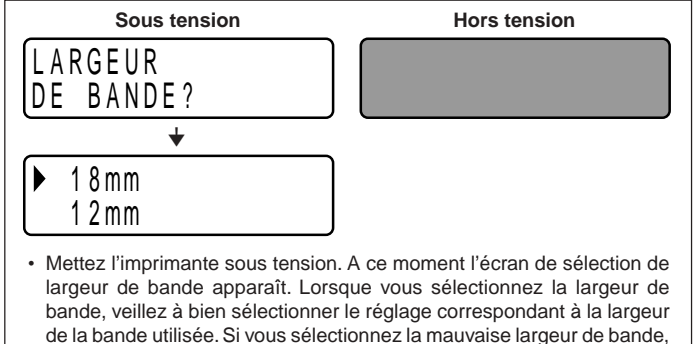

#### **Important !**

• La première fois que vous utilisez l'imprimante, vous devriez d'abord la réinitialiser.

# **Réinitialisation de la mémoire**

l'impression ne s'effectuera pas normalement.

Vous devriez réinitialiser la mémoire de l'imprimante la première fois que vous utilisez l'imprimante, si vous ne l'avez pas utilisée pendant longtemps, si elle ne réagit pas à sa mise sous tension et après le remplacement des piles.

### **Important !**

• La réinitialisation de la mémoire supprime toutes les données mémorisées.

### **Pour réinitialiser la mémoire**

- 1. Assurez-vous que l'imprimante est hors tension.
- 2. Tout en tenant les touches **PRINT** et **SPACE** enfoncées, appuyez sur **ON/OFF** pour mettre l'imprimante sous tension.
- Ce message vous demande de confirmer ou non l'initialisation de l'imprimante.

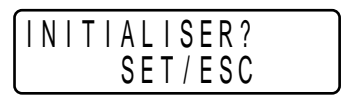

- 3. Relâchez les touches **PRINT**, **SPACE** et **ON/OFF**.
- 4. Appuyez sur **SET** pour initialiser l'imprimante ou sur **ESC** pour abandonner sans l'initialiser.

L'écran de sélection de largeur de bande apparaît lorsque l'initialisation est terminée.

5. Utilisez  $\oslash$  et  $\oslash$  pour sélectionner la largeur de bande que vous voulez utiliser, puis appuyez sur **SET**.

# **Sélection de la langue d'affichage**

Vous pouvez sélectionner l'anglais, l'allemand, le français, l'italien ou l'espagnol comme langue pour l'affichage des messages. Pour de plus amples informations sur le changement de langue, voir page F-22.

# **Extinction automatique**

Si vous n'effectuez aucune opération pendant six minutes environ, l'imprimante s'éteindra automatiquement. Pour la remettre sous tension, appuyez sur **ON/OFF**.

# **Rappel d'une phrase de la mémoire**

Si vous mettez l'imprimante hors tension ou si l'imprimante se met automatiquement hors tension tandis que vous êtes en train d'écrire une phrase, cette phrase sera enregistrée temporairement dans la mémoire de l'imprimante. Lorsque vous remettrez l'imprimante sous tension, le message " [SET] POUR RAPPELER " apparaîtra. Pour afficher la phrase actuellement enregistrée dans la mémoire, il suffit d'appuyer sur **SET**.

\* Une phrase créée pour l'impression d'étiquettes standard ne peut pas être récupérée.

# **Cartouche**

Insérez la cartouche dans l'imprimante de la façon indiquée ci-dessous.

#### **Important !**

- N'essayez jamais de renfoncer la bande dans la cassette. Une fois que la bande est sortie de la cassette, il n'est pas possible de la rembobiner. Si vous essayez de le faire, l'imprimante risque de mal fonctionner.
- Les largeurs de bande qui peuvent être utilisées avec l'imprimante sont les suivantes : 6 mm, 9 mm, 12 mm, 18 mm.

### **Pour insérer une cartouche**

- 1. Assurez-vous que l'imprimante est hors tension.
- 2. Ouvrez le couvercle arrière tout en appuyant sur la fermeture.

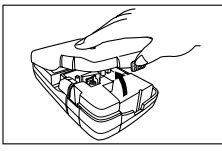

- 3. Retirez le carton qui bloque la nouvelle cartouche et assurez-vous que la bande est prête à être utilisée.
- La bande doit passer sous le guide de bande et ne doit pas être recourbée ou tordue.

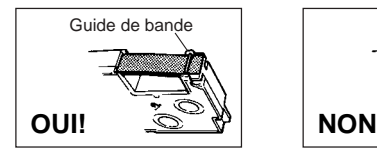

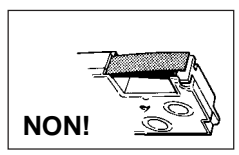

4. Tirez la bande de 3 cm environ.

### **Important !**

- Une fois que la bande a été tirée, il n'est plus possible de la repousser à l'intérieur de la cartouche.
- Ne forcez pas lorsque vous tirez la bande. Le ruban encreur pourrait rompre, entraînant par la suite un bourrage.

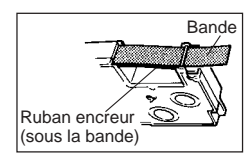

- 5. Retendez le ruban encreur de la façon indiquée sur l'illustration avec un crayon ou un objet fin. La bande ne bouge pas à ce moment.
- Si le ruban encreur est détendu lorsque vous l'insérez dans l'imprimante, il peut se rompre, entraînant par la suite un bourrage.
- Veillez à bien retendre le ruban encreur dans le sens indiqué par la flèche (a) seulement.
- Tournez la bobine jusqu'à ce que l'autre bobine (b) se mette à tourner dans le sens indiqué par la flèche. A ce moment, le ruban encreur a la bonne tension.

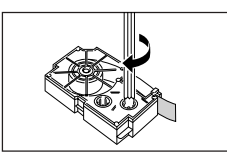

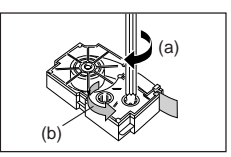

6. Insérez la cartouche dans l'imprimante en vous assurant que la bande et le ruban encreur passent bien entre la tête et le galet.

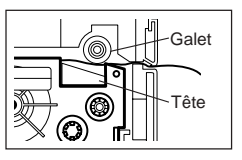

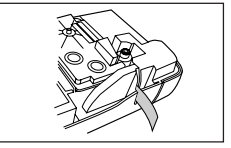

- 7. Fermez le couvercle arrière.
- 8. Mettez l'imprimante sous tension et appuyez sur **FUNC** puis deux ou trois fois sur **7** (FEED) pour être sûr que la bande sort sans problème.
- Si la bande ne sort pas normalement, coupez l'alimentation et recommencez depuis l'étape 1 ci-dessus.

# **Partie 3 Saisie de caractères et de symboles**

Cette partie du manuel vous explique comment saisir des caractères. Pour faciliter les choses, nous appellerons caractères tout ce que vous saisissez, qu'il s'agisse d'une lettre, d'un nombre ou d'un symbole. Dans les explications suivantes, nous utiliserons les réglages par défaut, c'est-à-dire les réglages valides depuis l'écran initial qui apparaît à la mise sous tension.

Pour de plus amples informations sur les autres styles, effets et tailles de caractères, voir page F-15.

#### **Important !**

• Vous pouvez saisir 80 caractères au maximum par étiquette. Au-delà de ce nombre, il n'est plus possible de saisir d'autres caractères.

# **Symboles et indicateurs de l'afficheur**

Avant de saisir quoi que ce soit, vous devez d'abord vous familiariser avec les symboles et les indicateurs qui apparaissent sur l'afficheur de l'imprimante.

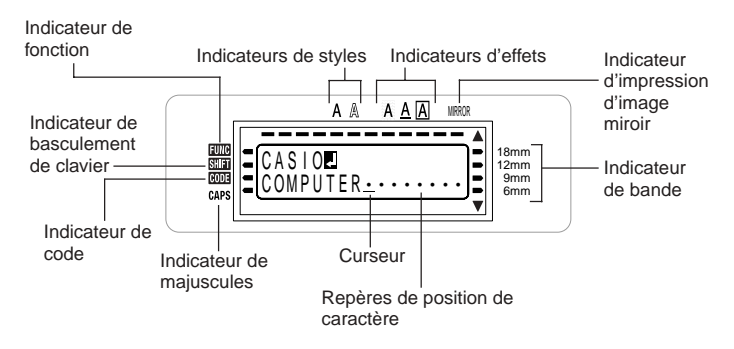

#### • **Indicateur de fonction**

Cet indicateur apparaît lorsque vous appuyez sur la touche **FUNC**. Lorsque cet indicateur est affiché, il suffit d'appuyer sur une touche pour exécuter la fonction indiquée au-dessus de la touche.

### • **Indicateur de basculement de clavier**

Cet indicateur apparaît lorsque vous appuyez sur la touche **SHIFT**. Lorsque cet indicateur est affiché, le clavier bascule pour la saisie de caractères en majuscules. Les touches numériques servent à saisir les symboles marqués dans le coin supérieur droit des touches.

Lorsque l'indicateur de majuscules et l'indicateur de basculement de clavier sont tous deux affichés, le clavier est réglé pour la saisie de minuscules.

Le clavier revient automatiquement en position normale (et l'indicateur de basculement disparaît) dès que le caractère a été saisi.

#### • **Indicateur de code**

Cet indicateur apparaît lorsque vous appuyez sur la touche **CODE**. Lorsque cet indicateur est affiché, les touches numériques **1** à **0** servent à saisir les accents marqués au-dessus d'elles et les touches **U**, **O**, **P**, **A**, **S**, **J**, **K**, **L**, **Z**, **C** et **N** servent à saisir les caractères spéciaux indiqués dans leurs coins inférieurs droits. Le clavier revient automatiquement en position normale (et l'indicateur de code disparaît) dès qu'un accent a été saisi.

#### • **Indicateur de majuscules**

Cet indicateur apparaît lorsque l'imprimante est dans le mode majuscules. Dans ce mode, toutes les lettres sont en majuscules. Lorsque l'indicateur du mode majuscules n'est pas affiché, toutes les lettres sont imprimées en minuscules. L'imprimante reste en mode majuscules jusqu'à ce que vous appuyiez une nouvelle fois sur la touche **CAPS**.

Lorsque l'indicateur de majuscules et l'indicateur de basculement de clavier sont tous deux affichés, le clavier est réglé pour la saisie de minuscules.

### • **Indicateurs de styles**

Ces indicateurs désignent le style de caractères actuellement utilisé. Vous avez le choix entre normal, gras et contour.

#### • **Indicateurs d'effet**

Ces indicateurs désignent l'effet de caractère actuellement utilisé. Vous avez le choix entre le dégradé, le soulignement ou la case.

#### • **Indicateur d'impression d'image miroir**

Cet indicateur apparaît lorsque l'imprimante est réglée pour l'impression d'une image miroir. L'impression est normale (sans image miroir) lorsque l'indicateur n'est pas affiché.

#### • **Indicateur de bande**

Indique la largeur de bande actuellement sélectionnée.

#### • **Curseur**

Le curseur désigne la position de saisie du texte. Le caractère que vous saisissez apparaît à la position du curseur.

### • **Repères de position de caractère**

Ces repères désignent l'endroit où apparaissent les caractères au moment où vous les saisissez. Cette partie de l'afficheur est toujours vide à la mise sous tension de l'imprimante.

### **Saisie de caractères alphanumériques**

Le paragraphe suivant indique la saisie de base de lettres et de nombres. Nous utiliserons les réglages par défaut pour imprimer les caractères suivants.

ABXYZ Computer Company 1234567890

#### **Remarque**

• Si vous maintenez la pression sur une touche, l'opération ou la saisie se répétera ou sera plus rapide jusqu'à ce que vous relâchiez la touche.

### **Pour saisir des caractères alphanumériques**

- 1. Mettez l'imprimante sous tension.
- 2. Saisissez la première ligne de caractères.
- Pour saisir des majuscules, vous pouvez appuyer sur **SHIFT** ou **CAPS**. Avec **SHIFT**, il faut appuyer sur la touche pour chaque caractère, tandis qu'avec **CAPS** le clavier reste en majuscules jusqu'à ce que ce vous appuyiez une nouvelle fois sur **CAPS**.
- Appuyez sur **SPACE** pour créer des espaces.
- Si vous saisissez un mauvais caractère, appuyez sur **BS** pour le supprimer et recommencez. Voir page F-14 pour le détail sur l'édition de texte.
- 3. Lorsque vous avez atteint la fin d'une ligne de texte, appuyez sur  $\left(\rightleftarrow$  pour marquer une nouvelle ligne.
- Le retour à la ligne est marqué sur l'afficheur par le symbole . Ce symbole indique l'endroit où les lignes changent.
- Le nombre maximal de lignes dépend de la largeur de la bande en place dans l'imprimante.

Largeur de bande Nombre de lignes maximale

- 6 mm ........................ 1
- 9 mm ........................ 1
- 12 mm ...................... 2
- 18 mm ...................... 2
- 4. Saisissez les caractères sur la seconde ligne.
- 5. Pour imprimer le texte saisi, appuyez sur **PRINT**. Pour le détail sur l'impression, voir page F-18.

# **A propos de la touche CODE...**

La touche **CODE** permet de saisir la ponctuation et les accents nécessaires dans différentes langues. Les touches qui doivent être utilisées pour chaque caractère en plus de la touche **CODE** sont les suivantes.

■ CAPS activée

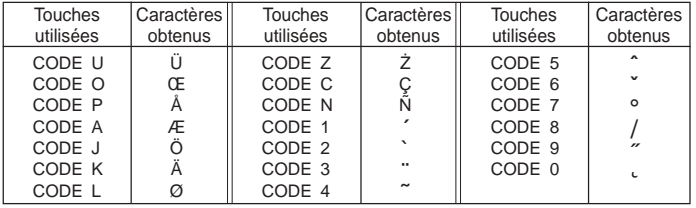

### ■ CAPS désactivée

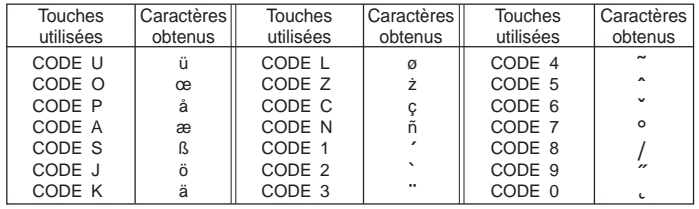

Exemple : Pour saisir á.

- 1. Appuyez sur **CODE**.
- 2. Appuyez sur **1**.
- 3. Appuyez sur **A**.

# **Symboles spéciaux**

Vous pouvez aussi accéder à un menu de symboles spéciaux en appuyant sur **SYMBOL**.

(Il y a en tout 86 symboles différents.)

# **Pour saisir des symboles spéciaux**

- 1. Quand le curseur est à l'endroit où vous voulez saisir un symbole spécial, appuyez sur **FUNC** puis sur **4** (SYMBOL).
- Le symbole qui est souligné sur l'afficheur est celui qui est actuellement sélectionné.

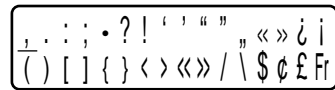

- 2. Utilisez les touches directionnelles  $\textcircled{x}, \textcircled{x}$ ,  $\textcircled{x}$  et  $\textcircled{x}$  pour déplacer le soulignement jusqu'au symbole souhaité.
- Tous les symboles disponibles ne rentrent pas dans l'afficheur. Le menu défile lorsque vous appuyez sur les touches directionnelles.
- 3. Après avoir souligné le symbole souhaité, appuyez sur **SET**.
- L'écran de saisie réapparaît avec le symbole sélectionné à l'endroit où se trouvait le curseur lorsque vous avez affiché la liste de symboles.

# **Utilisation de blocs de texte**

Sur l'étiquette indiquée ci-dessous, " Promotion Plan " et " Retail Package Sample Data " fonctionnent comme blocs indépendants, que nous désignons ici par le terme " blocs de texte ", ou simplement " blocs ". Vous pouvez diviser le texte de l'étiquette en plusieurs blocs, puis appliquer les réglages suivants bloc par bloc.

- Nombre de lignes de texte (page F-12)
- Alignement du texte (page F-19)
- Intervalle des caractères (page F-19)

Le repère de bloc se trouve ici. (Rien n'est imprimé aux endroits correspondant aux repères de blocs.)

Promotion Plan Sample Data

Bloc 1 Bloc 2

• Deux lignes (page F-12)

### **Exemple**

Utiliser " Promotion Plan " et " Retail Package Sample Data " dans deux blocs différents de la même étiquette

- 1. Saisissez le texte du premier bloc.
- Ici nous allons saisir " Promotion Plan ".
- 2. Appuyez sur **FUNC** puis sur  $\boxed{\rightarrow}$ .
- Un " repère de bloc " est saisi et le texte s'inscrit à la gauche du bloc.

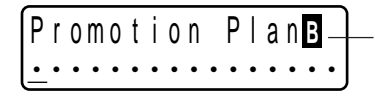

#### **Repère de bloc**

Le repère de bloc n'apparaît que sur l'afficheur. Il n'est pas imprimé sur la bande.

- 3. Saisissez le texte pour le bloc suivant.
- Ici nous allons saisir " Retail Package ".

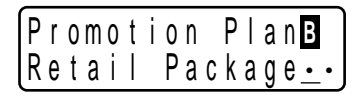

- Pour supprimer le repère de bloc, amenez le curseur jusqu'au symbole **<sup>B</sup>** , puis appuyez sur **DEL**. Notez qu'il n'est pas possible de supprimer un repère de bloc en appuyant sur la touche **BS**.
- Vous pouvez avoir jusqu'à trois blocs à l'intérieur d'une seule étiquette.
- Vous pouvez aussi diviser le texte qui vient d'être saisi. Positionnez seulement le curseur à l'endroit où vous voulez insérer un repère de bloc, puis appuyez sur **FUNC**  $\Box$ .
- Des repères de blocs ne peuvent pas être insérés lorsque **FIXE** est sélectionné pour **LONG-BA**. Voir " EFFACE LONGUEUR SET/ESC " (page F-27) dans " Messages d'erreur/Autres messages " pour de plus amples informations.

# **Partie 4 Suppression et insertion des caractères**

Cette partie vous indique tout ce qu'il faut savoir pour supprimer et modifier des caractères déjà saisis.

# **Déplacement du curseur**

Utilisez les touches directionnelles pour déplacer le curseur sur l'afficheur et le positionner à l'endroit où vous voulez pour supprimer et éditer des caractères.

# **Pour déplacer le curseur**

- Appuyez sur  $\Diamond$  pour déplacer le curseur vers la gauche et sur  $\Diamond$  pour le déplacer vers la droite.
- Appuyez sur  $\oslash$  pour déplacer le curseur vers le haut et sur  $\oslash$  pour le déplacer vers le bas.
- Appuyez sur **FUNC** puis sur  $\otimes$  pour positionner le curseur au début (extrême) gauche) des caractères affichés.
- Appuyez sur **FUNC** puis sur  $\odot$  pour positionner le curseur à la fin (extrême droite) des caractères affichés.
- Si vous tenez la touche directionnelle  $\textcircled{c}, \textcircled{c}, \textcircled{c}$  ou  $\textcircled{c}$  enfoncée, le curseur se déplacera plus rapidement.

# **Suppression de caractères individuels**

Vous pouvez supprimer des caractères individuels avec la touche **BS** ou la touche **DEL**. L'endroit où vous devez positionner le curseur est la seule différence entre ces deux touches.

# **Pour supprimer des caractères à l'aide de la touche BS**

Exemple : Pour remplacer le mot " CASSSIO " par " CASIO ".

1. Utilisez  $\otimes$  et  $\otimes$  pour positionner le curseur sous " I ".

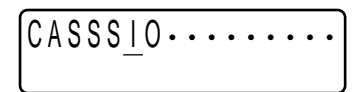

- 2. Appuyez deux fois sur **BS** pour supprimer les deux S à la gauche du curseur et décaler " IO " vers la gauche.
- 3. Appuyez sur **FUNC** puis sur  $\Diamond$  pour revenir à la fin des caractères et saisir d'autres caractères.

# **Pour supprimer des caractères à l'aide de la touche DEL**

Exemple : Pour remplacer le mot " commmputer " par " computer ".

- 1. Utilisez  $\textcircled{\text{}}$  et  $\textcircled{\text{}}$  pour positionner le curseur sous le premier " m " (le plus à gauche).
- 2. Appuyez deux fois sur **DEL** pour supprimer les deux " m " à la position du curseur et décaler " mputer " vers la gauche.
- 3. Appuyez sur **FUNC** puis sur  $\odot$  pour revenir à la fin des caractères et saisir d'autres caractères.

# **Vidage de l'afficheur**

Procédez de la façon suivante pour dégager tout le texte de l'afficheur.

# **Pour vider l'afficheur**

Appuyez sur **FUNC** puis sur **DEL** (CLS).

A ce moment, le message " EFFACER? SET/ESC " apparaît sur l'afficheur pour que vous confirmiez cette opération. Appuyez sur **SET** pour vider l'afficheur ou sur **ESC** pour abandonner l'opération sans rien effacer.

# **Edition de texte**

Vous pouvez procéder de la façon suivante pour éditer du texte sur l'afficheur.

# **Pour insérer de nouveaux caractères**

Exemple : Pour remplacer " ABCDEF " par " ABCXYZDEF ".

- 1. Lorsque le texte original est affiché, positionnez le curseur sous la lettre " D ".
- 2. Saisissez les nouveaux caractères (XYZ).
- Au moment où vous saisissez les nouveaux caractères, ceux-ci sont insérés à la position du curseur. Un espace est créé pour les nouveaux caractères entre les caractères existants.

# **Pour remplacer les caractères existants par d'autres**

Exemple : Pour remplacer le texte " ABCDEF " par " XYZDEF ".

- 1. Lorsque le texte original est affiché, utilisez la touche **BS** ou la touche **DEL** pour supprimer les caractères à changer (ABC).
- 2. Saisissez les nouveaux caractères (XYZ).

# **Partie 5 Taille des caractères, effets de texte et styles de caractères**

Cette partie du manuel explique comment régler la taille des caractères. Elle vous indique aussi comment appliquer des effets de texte, comme le soulignement, un dégradé et une case, et comment sélectionner des styles de caractères, comme des caractères normaux, gras ou avec contour.

• Si une phrase se divise en plusieurs blocs, vous pourrez sélectionner soit " UN BLOC " soit " TOUS LES BLOCS " pour appliquer la taille de caractères, l'effet de texte et le style de caractères sélectionnés.

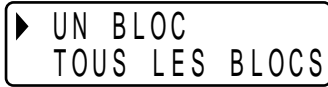

# **Taille des caractères**

Il y a deux méthodes pour régler la taille des caractères : AUTO et MANUEL. Avec AUTO, la taille des caractères est automatiquement réglée en fonction de la taille de la bande utilisée et du nombre de lignes que vous imprimez. Avec MANUEL, vous pouvez régler vous-même la taille des caractères.

Le tableau suivant montre comment la taille des caractères est définie lorsque vous utilisez AUTO.

#### **Nombre de lignes/taille de la bande**

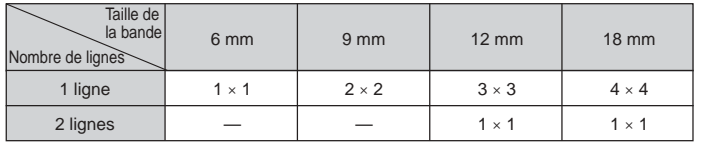

Le tableau suivant montre les 24 tailles de caractères disponibles avec le réglage MANUEL.

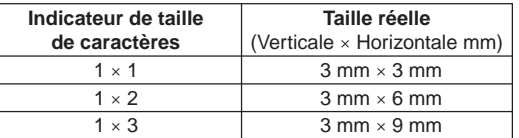

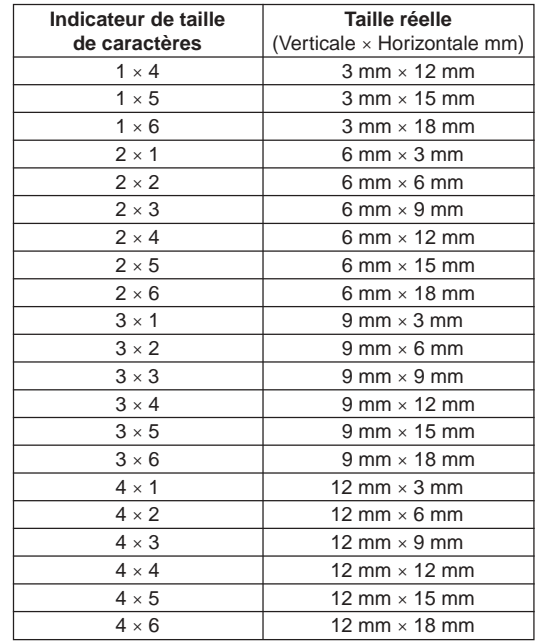

Les changements de taille de caractères s'appliquent au texte imprimé seulement. La taille du texte affiché ne change pas.

#### **Important !**

- Le réglage de taille des caractères s'applique à tous les caractères du bloc. Vous ne pouvez pas spécifier différentes tailles pour des caractères particuliers.
- La taille de caractères maximale que vous pouvez imprimer dépend de la taille de la bande que vous avez mise dans l'imprimante et du nombre de lignes du texte que vous imprimez. Si la taille des caractères que vous spécifiez est supérieure à la taille maximale, l'imprimante ajustera automatiquement le texte verticalement pour qu'il puisse rentrer sur la bande, comme indiqué sur les tableaux suivants. Le message " TROP DE LIGNES! " apparaît sur l'écran lorsque la taille des caractères a été ajustée.

### **6 mm (1 ligne)**

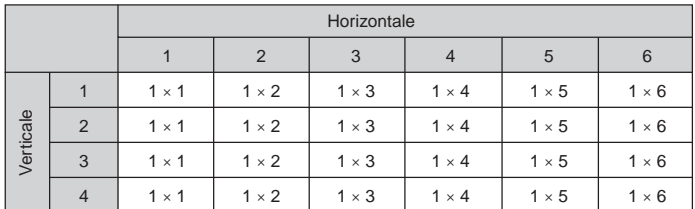

### **9 mm (1 ligne)**

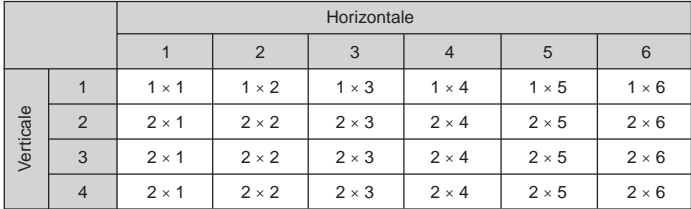

**12 mm (1 ligne)**

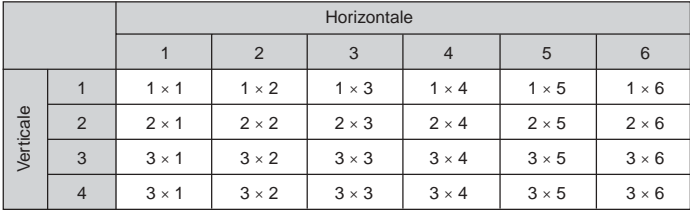

### **12 mm (2 lignes)**

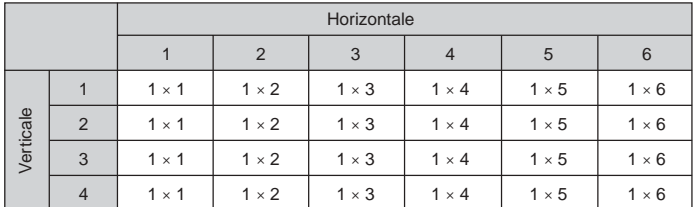

### **18 mm (1 ligne)**

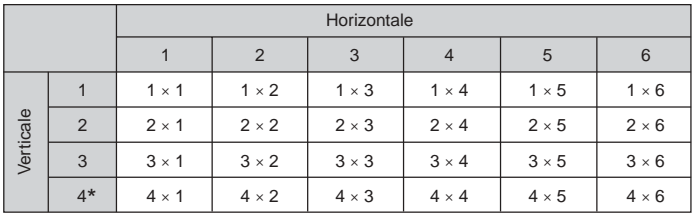

\* Avec cette taille, certains effets de texte entraîneront un chevauchement des lignes trop rapprochées.

### **18 mm (2 lignes)**

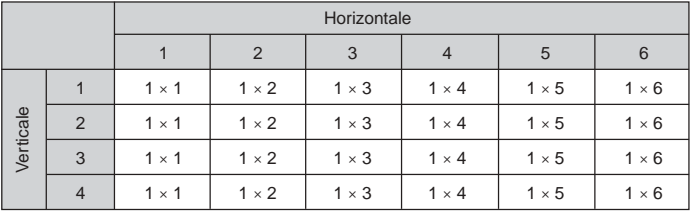

#### **Important !**

• Lorsque la taille horizontale 1 est utilisée, les lignes de certains styles de caractères peuvent être brisées.

### **Ajustement automatique de la taille (AUTO)**

- 1. Saisissez le texte.
- 2. Appuyez sur **FUNC 1** (SIZE) pour afficher le menu de réglage.

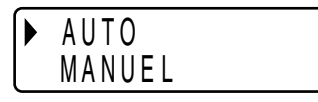

3. Assurez-vous que le pointeur indique AUTO et appuyez sur **SET**.

Maintenant la taille des caractères est automatiquement réglée.

# **Pour spécifier le taille des caractères (MANUEL)**

- 1. Saisissez le texte.
- 2. Appuyez sur **FUNC 1** (SIZE) pour afficher le menu de réglage.
- 3. Utilisez z pour amener le pointeur sur MANUEL et appuyez sur **SET**.

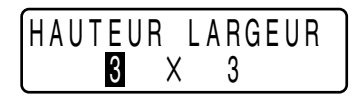

- 4. Spécifiez la taille de caractères souhaitée.
- Utilisez  $\textcircled{\scriptsize\odot}$  et  $\textcircled{\scriptsize\odot}$  pour surligner l'une ou l'autre des deux dimensions.
- Pour sélectionner une dimension plus grande, appuyez sur  $\oslash$  et pour sélectionner une dimension plus petite, appuyez sur  $\oslash$ . (Vous pouvez aussi spécifier la valeur à l'aide des touches numériques.)

• Souvenez-vous que les dimensions pouvant être spécifiées dépendent de la largeur de la bande insérée dans l'étiqueteuse (voir le tableau ci-dessus).

5. Lorsque la taille de caractères que vous voulez spécifier est affichée, appuyez sur **SET** pour la valider et revenir à l'affichage du texte.

#### **Remarque**

• Vous pouvez aussi procéder de façon inverse en spécifiant d'abord la taille des caractères et en saisissant ensuite le texte.

# **Effets de texte**

Il y a trois effets de texte que vous pouvez appliquer : dégradé, soulignement et case, comme il apparaît dans les exemples suivants.

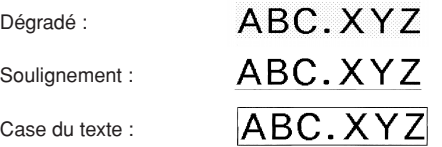

Les changements d'effets de texte s'appliquent au texte imprimé seulement. L'aspect du texte affiché ne change pas, mais un indicateur vous signale l'utilisation d'un effet de texte.

#### **Important !**

- Le réglage d'effet de texte s'applique à tous les caractères du bloc. Il n'est pas possible de spécifier des effets différents pour certains caractères seulement.
- Vous pouvez combiner le dégradé avec le soulignement ou le cadre et même spécifier les trois en même temps.

# **Pour spécifier un effet de texte**

- 1. Saisissez le texte.
- 2. Appuyez sur **FUNC 3** (EFFECT) pour afficher un menu d'effets de texte.

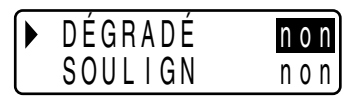

- 3. Utilisez  $\oslash$  et  $\oslash$  pour amener le pointeur sur l'effet souhaité.
- 4. Utilisez  $\textcircled{e}$  et  $\textcircled{e}$  pour activer ou désactiver le réglage surligné.
- 5. Pour changer le réglage d'autres effets, répétez les opérations 3 et 4.
- 6. Appuyez sur **SET** pour appliquer les réglages et revenir à l'écran de texte.

### **Remarque**

• Vous pouvez aussi procéder de la façon inverse en spécifiant d'abord l'effet de texte puis en saisissant le texte.

# **Styles de caractères**

Il y a trois styles de caractères : normal, gras et contour. Un exemple de chaque style est donné ci-dessous.

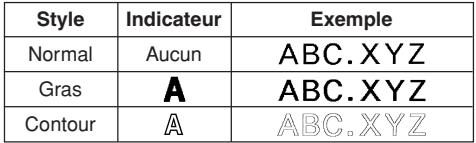

Les changements de styles de caractères s'appliquent au texte imprimé seulement. L'aspect du texte affiché ne change pas, mais un indicateur vous signale l'utilisation d'un style de texte.

### **Important !**

- Le réglage de style de caractères s'applique à tous les caractères du bloc. Il n'est pas possible de spécifier des styles différents pour certains caractères seulement.
- Un seul style de caractères peut être utilisé à la fois. Vous ne pouvez pas combiner plusieurs styles de caractères.

# **Pour spécifier un style de caractères**

- 1. Saisissez le texte.
- 2. Appuyez sur **FUNC 2** (STYLE) pour afficher un menu de styles de caractères.

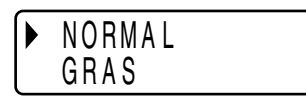

- 3. Utilisez  $\oslash$  et  $\oslash$  pour amener le pointeur sur le style de caractères souhaité.
- 4. Lorsque le pointeur est sous le style souhaité, appuyez sur **SET** pour valider le style et revenir à l'affichage du texte.

### **Remarque**

• Vous pouvez aussi procéder de la façon inverse en spécifiant d'abord le style de caractères puis en saisissant le texte.

# **Partie 6 Impression**

Cette partie du manuel explique tout ce qu'il faut savoir pour imprimer des bandes.

### **Précautions concernant l'impression**

- Ne jamais éteindre l'imprimante pendant l'impression.
- Assurez-vous que la sortie de la bande n'est pas bloquée avant d'imprimer.
- Ne jamais actionner le coupe-bande pendant l'impression (ce qui est indiqué par le message " IMPRES EN COURS " sur l'afficheur).

### **Important !**

• Ne jamais toucher le coupe-bande pendant la coupure de la bande. Vous risquez de vous blesser ou de vous couper.

# **Impression d'une bande**

Rien n'est plus simple que d'imprimer une bande : il suffit d'appuyer sur la touche **PRINT**.

### **Pour imprimer une bande**

- 1. Lorsque l'écran de saisie de texte est affiché, appuyez sur **PRINT**.
- L'écran permettant de spécifier le nombre de copies s'affiche.
- 2. Utilisez  $\textcircled{c}$  et  $\textcircled{c}$  ou les touches numériques pour spécifier le nombre de copies.
- 3. Appuyez sur **SET** pour imprimer.
- Pour arrêter l'impression en cours, appuyez sur **ESC**.
- 4. Lorsque l'impression est terminée, appuyez sur le bouton du coupe-bande pour couper la bande.
- 5. Utilisez une paire de ciseaux pour ajuster la bande à la taille souhaitée, si nécessaire.
- Après avoir imprimé la bande, vous pouvez décoller la pellicule arrière et coller la bande sur l'objet souhaité. La bande n'adhérera pas à une surface irrégulière, humide, grasse ou sale. Ne pas coller la bande sur des objets exposés à la lumière du soleil ou à la pluie. Ne pas non plus la coller sur la peau.

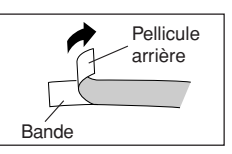

• Ne pas coller d'étiquettes sur une boîte qui doit être utilisée dans un four à micro-ondes.

• La pellicule arrière se détache facilement de la bande si vous pliez l'extrémité de la bande. Il suffit ensuite de les séparer.

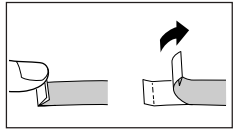

# **Aperçu de l'impression**

Vous pouvez utiliser l'écran d'aperçu d'impression pour voir à quoi ressemble votre étiquette avant de l'imprimer.

- 1. Appuyez sur **FUNC** puis sur **PRINT** (PREVIEW). L'image qui apparaît défile ce qui permet de la voir entièrement.
- 2. Pour arrêter le défilement, appuyez sur **SET**. Appuyez une nouvelle fois sur **SET** pour continuer.
- 3. Lorsque vous sortez de l'aperçu vous revenez automatiquement à l'écran affiché juste avant la sélection de l'aperçu.
- \* Pour dégager l'écran d'aperçu, appuyez sur **ESC**.

# **Avance de la bande**

Pendant la pause d'impression entre deux étiquettes, vous pouvez faire avancer la bande pour allonger l'espace entre les deux étiquettes.

1. Appuyez sur **FUNC** puis sur **7** (FEED). La bande avance d'environ 20,5 mm.

# **Partie 7 Réglage des paramètres de la forme**

Vous pouvez procéder de la façon suivante pour configurer les réglages d'impression en miroir, d'alignement, de pas et de longueur de bande.

### **Pour régler les paramètres de la forme**

- 1. Saisissez le texte souhaité.
- 2. Appuyez sur **FUNC** puis sur **5** (FORM). L'écran de sélection forme s'affiche.
- 3. Utilisez  $\oslash$  et  $\oslash$  pour sélectionner le paramètre forme que vous voulez changer, puis appuyez sur **SET**. L'écran de réglage du paramètre forme sélectionné s'affiche.
- 4. Utilisez  $\oslash$  et  $\oslash$  pour changer le paramètre.
- Lorsque **FIXE** est sélectionné comme LONG-BA, utilisez  $\textcircled{c}$  et  $\textcircled{b}$  ou bien les touches numériques pour spécifier la longueur de bande.
- 5. Appuyez sur **SET** pour revenir à l'écran de saisie de texte.
- 6. Si vous voulez changer d'autres réglages, répétez les opérations 2 à 5.

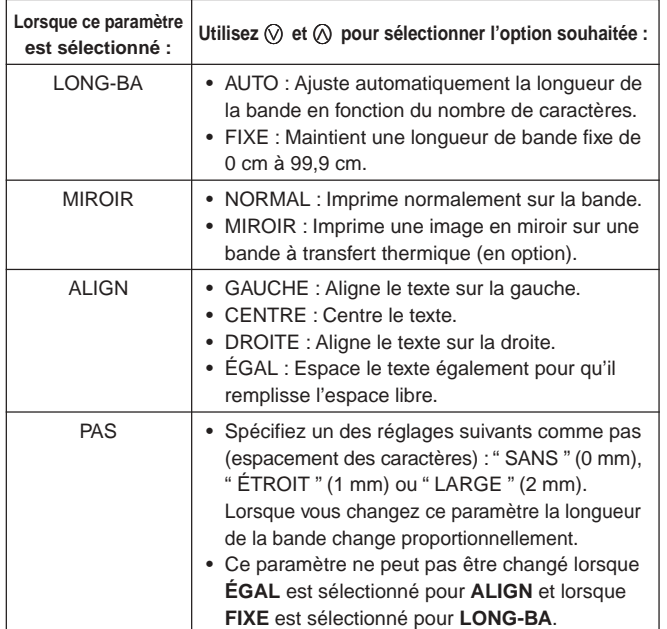

• Ne réglez pas le paramètre **LONG-BA** si des repères de blocs ont été insérés.

# **Partie 8 Impression d'étiquettes standard**

# **Utilisation de l'impression d'étiquettes standard**

L'imprimante présente une fonction d'impression avec des modèles d'étiquettes standard pour les CD/DVD, les vidéocassettes et d'autres applications.

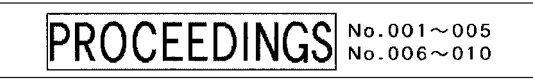

1. Lorsque l'écran de saisie de texte est affiché, appuyez sur **PRESET**.

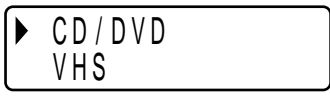

2. Utilisez  $\oslash$  et  $\oslash$  pour sélectionner le type d'étiquettes que vous voulez imprimer, puis appuyez sur **SET**. Ici nous allons sélectionner " CD/DVD ".

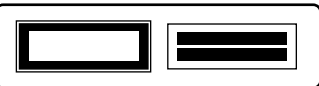

3. Utilisez  $\oslash$ ,  $\oslash$ ,  $\oslash$  et  $\oslash$  pour sélectionner un modèle. Pour le détail, voir " Modèles d'étiquettes standard " à la page F-29. Ici, appuyez une fois sur  $\oslash$ .

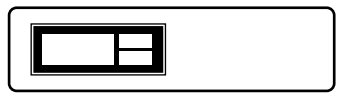

4. Appuyez sur **SET**.

L'écran de saisie s'affiche pour le premier modèle.

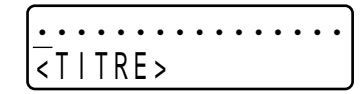

- 5. Saisissez le texte souhaité, puis appuyez sur **SET**. Ici, nous allons insérer du texte dans trois cases.
- Vous pouvez aussi spécifier le style (gras, contour), si nécessaire.
- Vous pouvez aussi sélectionner l'effet " Texte encadré ". L'écran suivant apparaît lorsque toutes les données ont été inscrites.

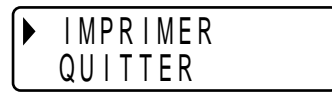

- 6. Utilisez  $\oslash$  et  $\oslash$  pour sélectionner " IMPRIMER ", puis appuyez sur **SET**. L'écran de spécification du nombre de copies s'affiche.
- 7. Spécifiez le nombre de copies, puis appuyez sur **SET** pour imprimer.
- Vous pouvez aussi sélectionner le paramètre " MIROIR " de la forme (page F-19) pendant la saisie de texte.

# **Partie 9 Mémoire**

Cette partie du manuel vous indique comment stocker dans la mémoire du texte que vous pourrez restituer lorsque vous en aurez besoin. Vous pouvez enregistrer deux blocs de texte dans la mémoire, avec un maximum de 80 caractères.

### **Important !**

• Toutes les données stockées dans la mémoire sont effacées lorsque les piles sont vides et lorsque vous remplacez les piles. Veillez à toujours conserver des copies de sauvegarde de toutes vos données importantes.

### **Pour stocker des données**

- 1. Saisissez le texte que vous voulez stocker.
- 2. Appuyez sur **MEMORY**.
- 3. Appuyez sur  $\oslash$  et  $\oslash$  pour sélectionner **STOCKER**.

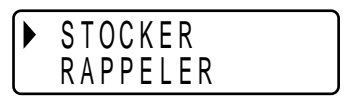

- 4. Appuyez sur **SET**.
- 5. Utilisez  $\oslash$  et  $\oslash$  pour sélectionner l'endroit où le texte doit être stocké.
- 6. Appuyez sur **SET** pour stocker le texte dans la mémoire ou sur **ESC** pour abandonner l'opération sans rien stocker.
- Si la mémoire ne contient aucun texte, le texte sera stocké au moment où vous appuierez sur **SET**.
- Si la mémoire contient déjà du texte, le message " REMPLACER? SET/ESC " apparaîtra au moment où vous appuierez sur **SET**. Appuyez une nouvelle fois sur **SET** pour remplacer le texte existant par le nouveau texte ou une nouvelle fois sur **ESC** pour annuler l'opération.

### **Pour restituer le texte de la mémoire**

- 1. Lorsque l'écran de saisie est affiché, appuyez sur **MEMORY**.
- Notez que le texte restitué de la mémoire remplacera le texte affiché.
- 2. Appuyez sur  $\oslash$  et  $\oslash$  pour sélectionner **RAPPELER**.

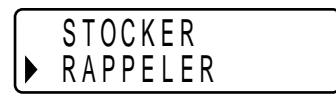

- 3. Appuyez sur **SET**.
- 4. Utilisez  $\oslash$  et  $\oslash$  pour sélectionner le texte que vous voulez rappeler, puis appuyez sur **SET**.
- Si tout le texte ne rentre pas dans l'afficheur, vous pouvez utiliser  $\textcircled{\scriptscriptstyle{<}}$  et  $\textcircled{\scriptscriptstyle{>}}$ pour le faire défiler vers la gauche et la droite.
- 5. Appuyez sur **SET** pour restituer le texte de la mémoire.
- Notez bien que lorsque vous rappelez le texte stocké la mémoire, tout le texte actuellement affiché est effacé. Il n'est pas possible d'ajouter le texte de la mémoire au texte affiché.

### **Pour effacer le texte stocké**

- 1. Pendant que l'écran de saisie est affiché, appuyez sur **MEMORY**.
- 2. Appuyez sur  $\oslash$  et  $\oslash$  pour sélectionner **EFFACER**.

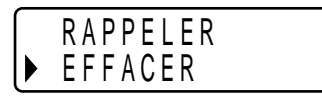

- 3. Appuyez sur **SET**.
- 4. Utilisez  $\oslash$  et  $\oslash$  pour sélectionner le texte que vous voulez effacer, puis appuyez sur **SET**.

Le message de confirmation " EFFACER? SET/ESC " s'affiche.

5. Appuyez sur **SET** pour effacer le texte.

# **Partie 10 Paramétrage de l'imprimante**

L'écran parametrage de l'imprimante permet de régler divers paramètres de base.

### **Pour paramétrer l'imprimante**

- 1. Appuyez sur **ON/OFF** pour mettre l'imprimante sous tension.
- 2. Appuyez sur **FUNC** puis sur **6** (SET UP).
- 3. Utilisez  $\oslash$  et  $\oslash$  pour sélectionner le paramètre dont vous voulez changer le réglage, puis appuyez sur **SET**.
- 4. Utilisez les touches directionnelles pour le changer.

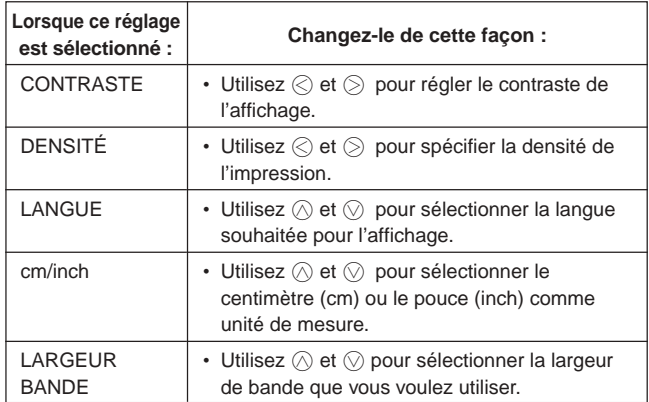

5. Appuyez sur **SET** pour valider le réglage.

# **Impression de démos**

L'impression de démos emploie des données préenregistrées pour montrer les types d'étiquettes qu'il est possible d'imprimer avec cette imprimante.

### **Important !**

- Si la mémoire de l'imprimante contient encore des données d'étiquettes, cellesci seront effacées lors de l'impression de démo. Si vous pensez avoir besoin de ces données plus tard, sauvegardez-les dans la mémoire (page F-21) avant de procéder à l'impression.
- 1. Assurez-vous que l'imprimante contient une cartouche.
- 2. Si l'imprimante est sous tension, appuyez sur **ON/OFF** pour la mettre hors tension.
- 3. Appuyez sur **ON/OFF** pour mettre l'imprimante sous tension.
- 4. Utilisez  $\oslash$  et  $\oslash$  pour sélectionner la largeur de bande que vous voulez utiliser et appuyez sur **SET**.
- 5. Appuyez sur **FUNC** puis sur **6** (SET UP).
- 6. Utilisez  $\oslash$  et  $\oslash$  pour sélectionner **DEMO IMPRES.**, puis appuyez sur **SET**.
- 7. Utilisez  $\widehat{\wedge}$  et  $\widehat{\vee}$  pour sélectionner **IMPRIMER**, puis appuyez sur **SET**.
- 8. Veillez à spécifier 1 comme nombre de copies.
- Vous pouvez toutefois changer ce nombre si vous le souhaitez.
- 9. Appuyez sur **SET** pour procéder à l'impression.
- Le contenu de l'impression de démo dépend de la largeur de la bande actuellement insérée dans l'imprimante.
- 10. Lorsque l'impression est terminée, utilisez  $\oslash$  et  $\oslash$  pour sélectionner **QUITTER**, puis appuyez sur **SET**.
- 11. En réponse au message de confirmation qui apparaît, appuyez sur **SET**.

# **Partie 11 Référence**

Cette partie contient certaines informations au sujet de l'imprimante auxquelles vous pourrez vous référer si nécessaire.

# **Nettoyage de la tête d'impression et du galet**

L'impression sera médiocre si la tête d'impression et le galet sont sales. Si vous n'obtenez pas une impression nette, procédez de la façon suivante pour nettoyer la tête d'impression et le galet.

### **Pour nettoyer la tête et le galet de l'imprimante**

- 1. Assurez-vous que l'imprimante est hors tension.
- 2. Retournez l'imprimante et ouvrez le couvercle arrière en appuyant sur la fermeture.
- Si une cartouche se trouve dans l'imprimante, retirez-la.
- 3. Utilisez un coton-tige imbibé d'alcool pour nettoyer la tête et le galet de l'imprimante comme indiqué sur l'illustration.

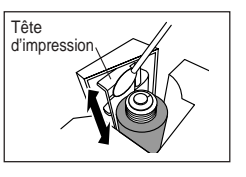

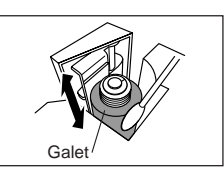

4. Remettez en place la cartouche et fermez le couvercle arrière.

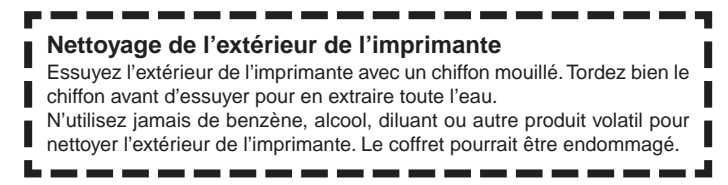

# **Initialisation de l'imprimante**

Si l'imprimante présente un problème ou si elle ne marche pas du tout, essayez de la réinitialiser de la façon suivante.

### **Important !**

• L'initialisation de l'imprimante supprime tout le contenu de la mémoire. Veillez à conserver une copie du texte mis en mémoire au cas où vous en auriez besoin.

### **Pour initialiser l'imprimante**

- 1. Mettez l'imprimante hors tension.
- 2. Tout en tenant les touches **PRINT** et **SPACE** enfoncées, appuyez sur **ON/OFF** pour mettre l'imprimante sous tension.
- Ce message vous demande si vous voulez initialiser ou non l'imprimante.

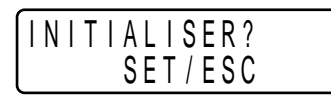

- 3. Relâchez les touches **PRINT**, **SPACE** et **ON/OFF**.
- 4. Appuyez sur **SET** pour initialiser l'imprimante ou sur **ESC** pour abandonner l'opération.

L'écran de sélection de la largeur de bande apparaît lorsque l'initialisation est terminée.

5. Utilisez  $\oslash$  et  $\oslash$  pour sélectionner la largeur de bande que vous voulez utiliser, puis appuyez sur **SET**.

# **En cas de panne**

### • **Alimentation**

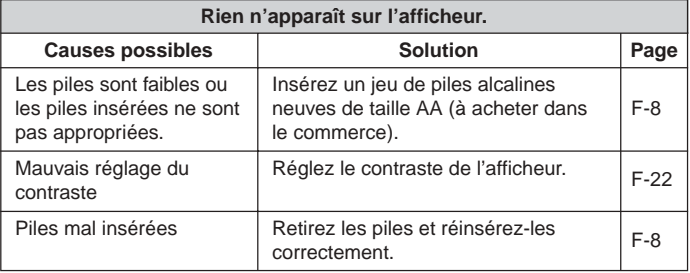

### • **Saisie de texte**

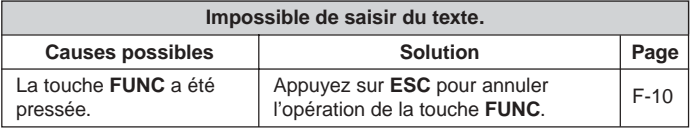

### • **Impression**

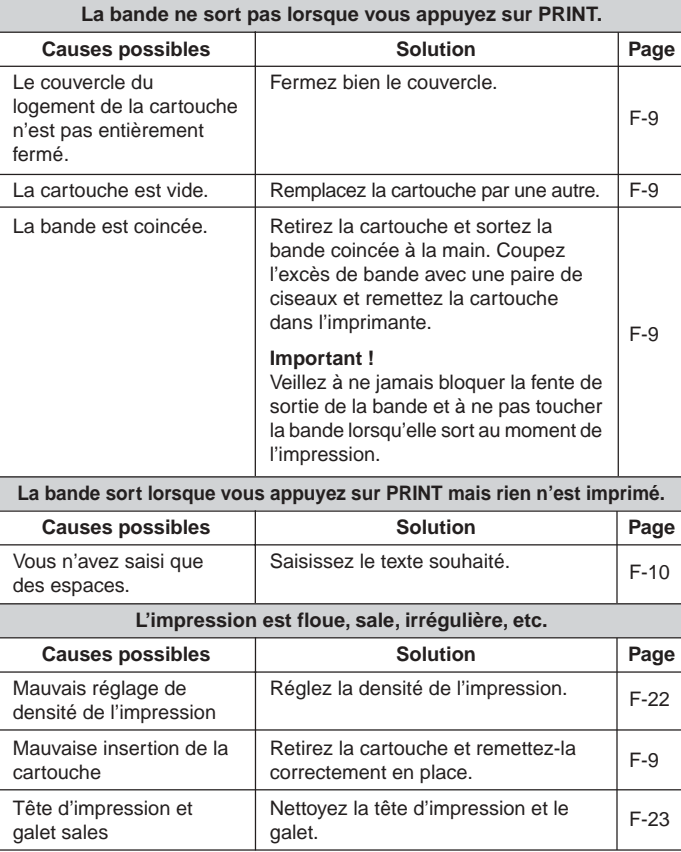

#### Insérez un jeu de piles alcalines neuves de taille AA (à acheter dans le commerce). Les piles sont faibles ou les piles insérées ne sont pas appropriées. **L'imprimante s'éteint pendant l'impression** Causes possibles **Causes**  $\vert$  **Page** F-8 Sortez la cartouche et vérifiez que le ruban encreur n'est pas coupé. Retendez ensuite le ruban encreur et remettez la cartouche en place. **Important !** • Avant d'insérer une cartouche dans l'imprimante, veillez à toujours retendre le ruban encreur. • Si le ruban encreur est coupé, vous devrez remplacer la cartouche. La cartouche a été insérée alors que le ruban encreur était détendu. F-9 **Le ruban encreur ressort en même temps que la bande.** Causes possibles **Causes**  $\vert$  **Page**

# • **Coupure de la bande**

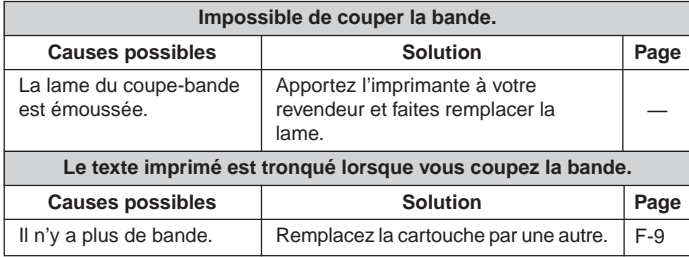

# • **Etiquetage**

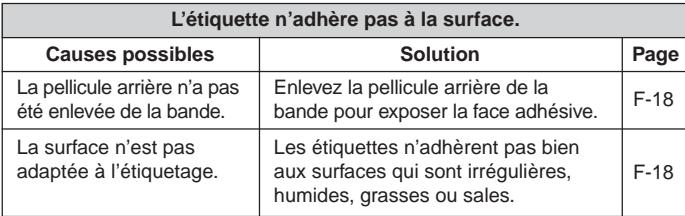

# **Messages d'erreur/Autres messages**

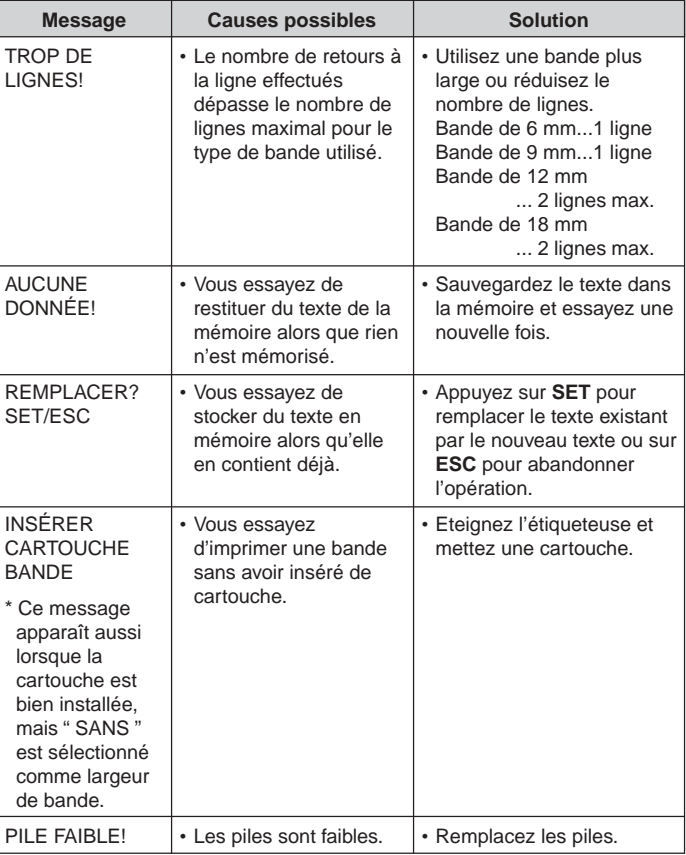

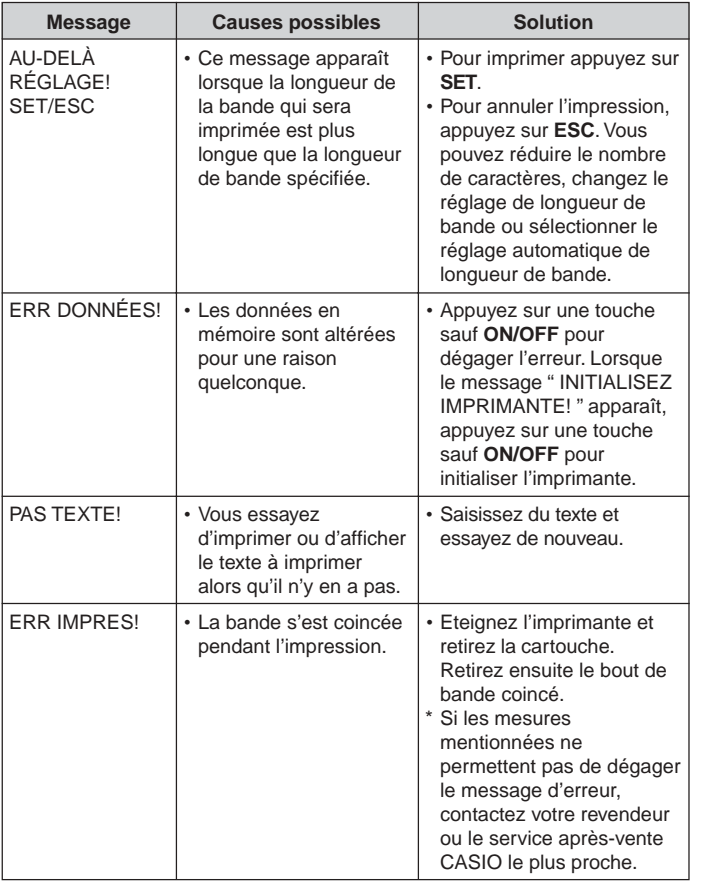

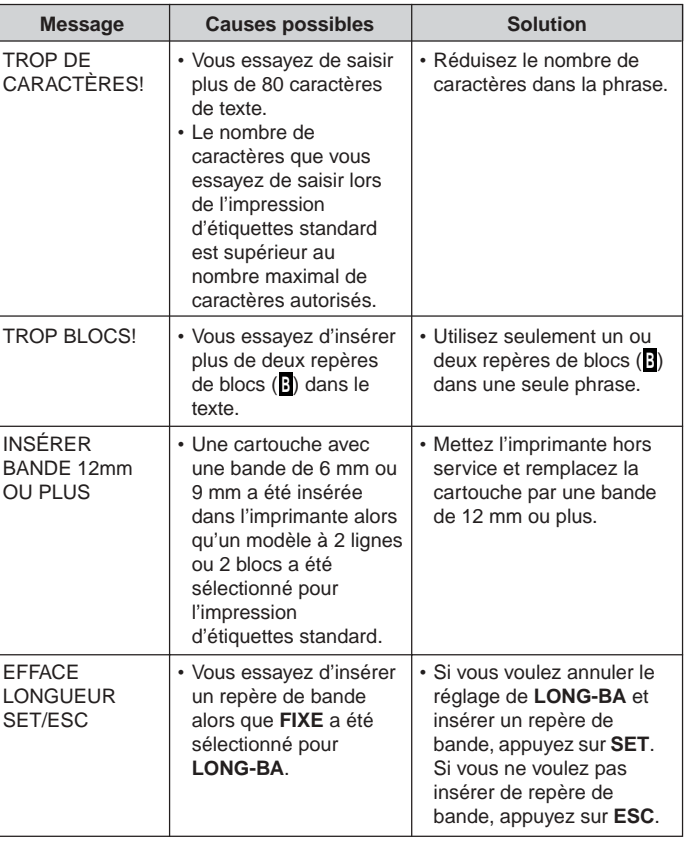

**Caractères alphabétiques Symboles**

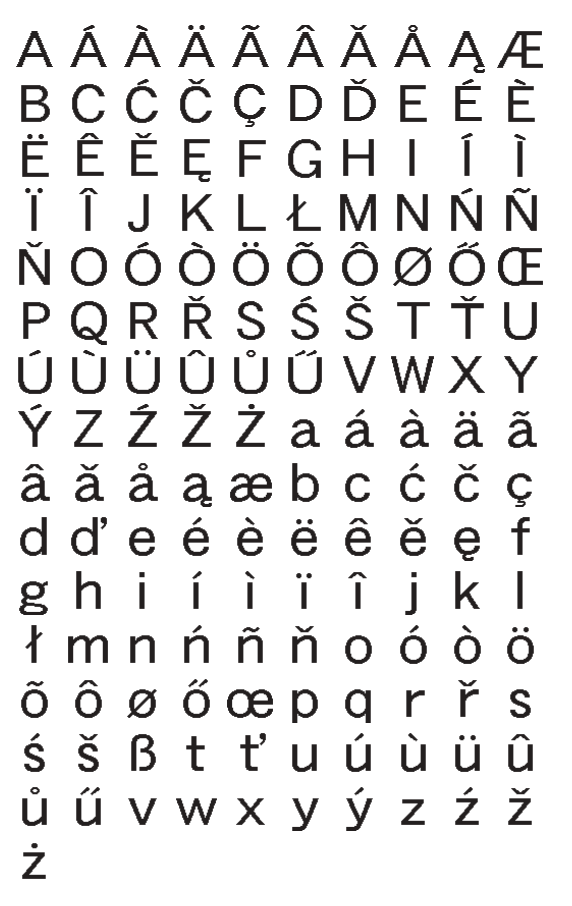

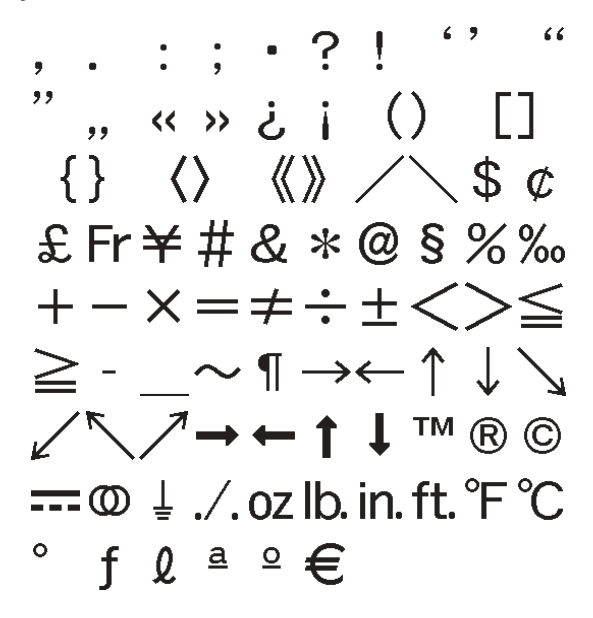

# **Modèles d'étiquettes standard**

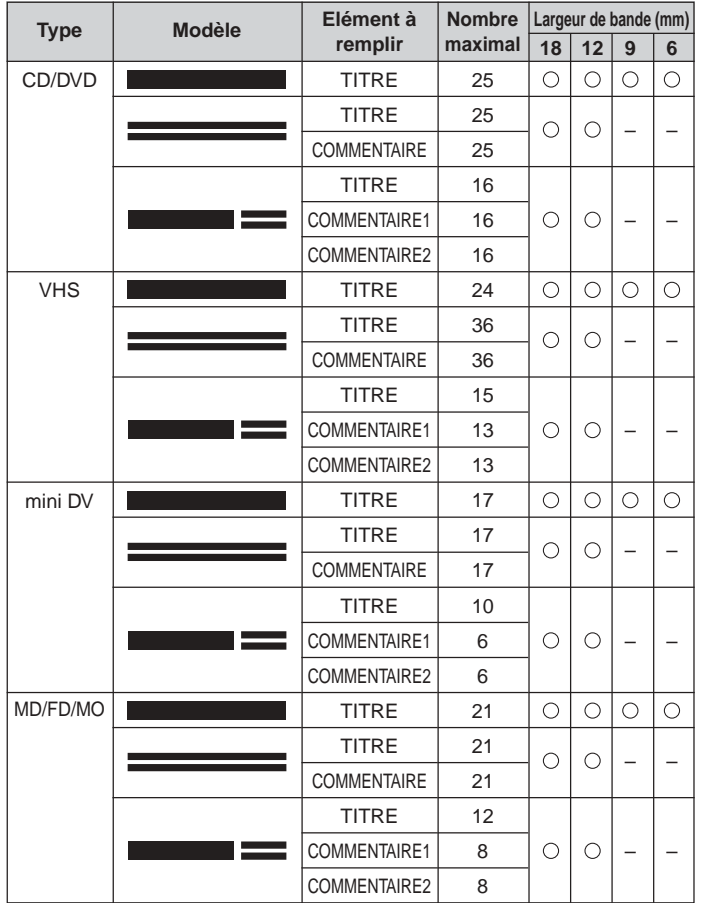

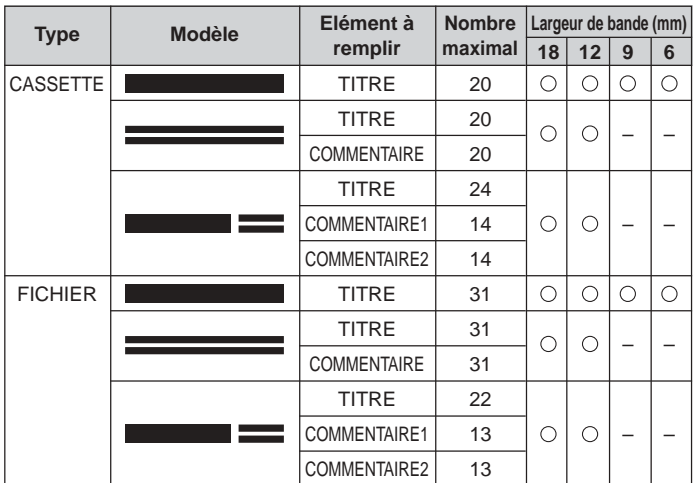

### **Fiche technique**

### **Modèle : KL-120**

### **Saisie**

Disposition des touches du clavier : Machine à écrire (QWERTY)

### **Types de caractères**

Alphabétiques (anglais et autres langues) : 151 Nombres : 10 Symboles : 87

### **Afficheur**

Type : A cristaux liquides Matrice de caractères : 96 x 16 points, 16 colonnes x 2 lignes

### **Impression**

Résolution : 200 ppi Type : Transfert thermique Vitesse : Approximativement 6 mm/seconde Largeur : 4 mm (bande de 6 mm), 7 mm (bande de 9 mm), 10 mm (bande de 12 mm), 12 mm (bande de 18 mm) Matrice de caractères : 48 × 48 points Police de caractères : Linéales Effets de caractères : Dégradé, soulignement, case Styles de caractères : Normal, Gras, Contour Tailles des caractères :  $1 \times 1$ ,  $1 \times 2$ ,  $1 \times 3$ ,  $1 \times 4$ ,  $1 \times 5$ ,  $1 \times 6$ ,  $2 \times 1$ ,  $2 \times 2$ ,  $2 \times 3$ ,  $2 \times 4$ ,  $2 \times 5$ ,  $2 \times 6$ ,  $3 \times 1$ ,  $3 \times 2$ ,  $3 \times 3$ ,  $3 \times 4$ ,  $3 \times 5$ ,  $3 \times 6$ ,  $4 \times 1$ ,  $4 \times 2$ ,  $4 \times 3$ ,  $4 \times 4$ ,  $4 \times 5$ ,  $4 \times 6$ Nombre de lignes : 1 (bandes de 6 mm et 9 mm) ; 1 ou 2 (bandes de 12 mm et de 18 mm)

#### **Mémoire**

Texte : 80 caractères au maximum

### **Généralité**

Alimentation : Six piles alcalines de taille AA Consommation : 9 W Extinction automatique : Environ six minutes après la dernière opération Dimensions : 54,5 (H)  $\times$  189 (L)  $\times$  115 (P) mm Poids : Approximativement 430 g sans les piles Température ambiante : 10°C à 35°C

# **CASIO**

# **CASIO COMPUTER CO., LTD.**

6-2, Hon-machi 1-chome Shibuya-ku, Tokyo 151-8543, Japan

MO0805-A Printed in China/Imprimé en Chine